# GARMIN

# <span id="page-0-0"></span>Forerunner<sup>®</sup> 10 - Manuale di avvio rapido

#### $\Delta$  attenzione

Consultare sempre il proprio medico prima di iniziare o modificare un programma di allenamento.

Per avvisi sul prodotto e altre informazioni importanti, consultare la guida Informazioni importanti sulla sicurezza e sul prodotto inclusa nella confezione.

# Panoramica del dispositivo

Prima di utilizzare Forerunner per la prima volta, acquisire dimestichezza con le funzioni disponibili.

Interfaccia a quattro tasti: consente di accedere rapidamente alle funzioni di Forerunner.

NOTA: alcuni tasti consentono di eseguire più di una funzione (pagina 1).

- Timer corsa: consente di registrare tempo, distanza, passo e calorie durante la corsa (pagina 1).
- Timer intervallo corsa/camminata: consente di utilizzare pause programmate durante la camminata a intervalli regolari durante la sessione di allenamento di corsa/ camminata (pagina 1).
- Virtual Pacer<sup>™</sup>: consente di mantenere il passo avvisando l'utente quando corre troppo velocemente o troppo lentamente (pagina 2).
- Auto Lap<sup>®</sup>: contrassegna un lap dopo ogni chilometro o miglio. Questa funzione viene attivata per impostazione predefinita  $(paqina 2)$ .
- Auto Pause<sup>®</sup>: consente di mettere in pausa il timer quando l'utente si ferma (pagina 2).
- Caricabatterie con clip: consente di caricare il Forerunner tramite il computer (pagina 2).

## **Tasti**

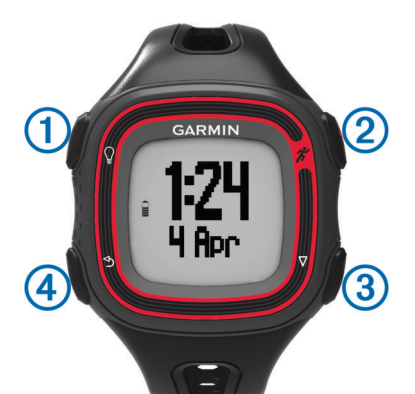

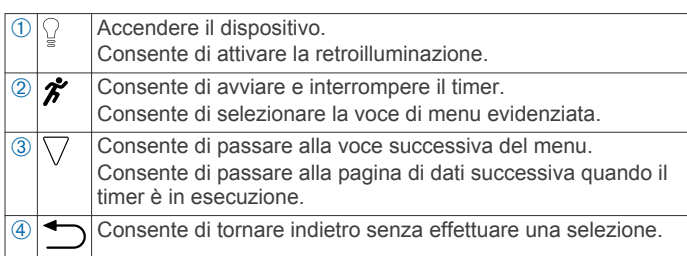

# Inizio di una corsa

Il dispositivo viene fornito parzialmente carico. Potrebbe essere necessario caricare il dispositivo (pagina 2) prima di iniziare una corsa.

NOTA: il dispositivo si accende automaticamente durante la ricarica. Se non si carica il dispositivo prima di iniziare una corsa, tenere premuto <sup>0</sup> per accendere il dispositivo.

- 1 Selezionare #.
- 2 | Iampeggia mentre il dispositivo individua la posizione. Quando il dispositivo individua la posizione dell'utente,  $\biguplus$ smette di lampeggiare.
- 3 Selezionare Avvia per avviare il timer.

L'ora (1), la distanza (2), le calorie bruciate (3) e il passo (4) vengono registrati mentre il timer è in esecuzione.

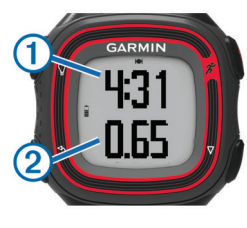

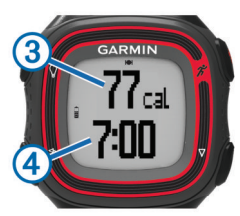

SUGGERIMENTO: selezionare ▽ per visualizzare le calorie bruciate e il passo.

- 4 Selezionare  $\hat{\mathcal{F}}$  per arrestare il timer al termine della corsa.
- 5 Selezionare un'opzione:
	- Selezionare Riprendi per riavviare il timer.
	- Selezionare Salva per salvare i dati della corsa e reimpostare il timer. È ora possibile caricare i dati della corsa su Garmin Connect™ (pagina 1).
	- · Selezionare Elimina per eliminare i dati della corsa.

# Utilizzo di Garmin Connect

È possibile caricare tutti i dati delle attività su Garmin Connect per un'analisi completa. Con Garmin Connect, è possibile visualizzare una mappa delle attività e condividere le attività con gli amici.

- 1 Collegare il dispositivo al computer utilizzando il cavo USB  $(pagina 2)$ .
- 2 Visitare il sito Web www.garminconnect.com.
- 3 Selezionare Operazioni preliminari.
- 4 Seguire le istruzioni visualizzate sullo schermo.

# Utilizzo degli intervalli di corsa e camminata

NOTA: è necessario impostare la funzione corri/cammina prima di iniziare una corsa. Dopo aver avviato il timer, non è possibile modificare le impostazioni.

- 1 Selezionare  $\nabla$  > Opzioni corsa > Corri/Cammina > Attiva.
- 2 Impostare il tempo di corsa per ciascun intervallo.
- 3 Impostare il tempo di camminata per ciascun intervallo.
- 4 Iniziare una corsa.

Una volta attivata la funzione Corri/cammina, questa viene utilizzata ogni volta che si inizia una corsa a meno che non venga disattivata o venga attivato Virtual Pacer (pagina 2).

# <span id="page-1-0"></span>**Virtual Pacer**

Virtual Pacer è uno strumento di allenamento progettato per migliorare le prestazioni degli utenti incoraggiandoli a correre in base al passo impostato.

#### **Corsa con Virtual Pacer**

NOTA: è necessario impostare Virtual Pacer prima di iniziare una corsa. Dopo aver avviato il timer, non è possibile modificare le impostazioni.

- 1 Selezionare  $\nabla$  > Opzioni corsa > Virtual Pacer.
- 2 Selezionare Attiva oppure Modifica passo per impostare il passo.
- 3 Inserire il passo.

Una volta attivato Virtual Pacer, questo viene utilizzato ogni volta che si inizia una corsa a meno che non venga disattivato o venga attivata la funzione Corri/cammina (pagina 1).

# Utilizzo di Auto Lap

È possibile impostare il dispositivo per utilizzare Auto Lap, che consente di contrassegnare automaticamente un lap ogni chilometro (miglio) oppure contrassegnare manualmente i lap. Questa funzione è utile per confrontare le prestazioni in punti diversi di un'attività.

- 1 Selezionare  $\nabla$  > Opzioni corsa > Lap.
- 2 Selezionare un'opzione:
	- Selezionare Auto Lap > Attiva per utilizzare Auto Lap.
	- Selezionare Tasto Lap > Attiva per utilizzare to per contrassegnare un lap durante un'attività.
- 3 Iniziare una corsa (pagina 1).

# Sospensione automatica della corsa

È possibile utilizzare Auto Pause per mettere automaticamente in pausa il timer quando l'utente si ferma. Questa funzione è utile se la corsa include semafori o altri luoghi in cui è necessario fermarsi.

NOTA: il tempo di pausa non viene salvato con i dati della cronologia.

Selezionare  $∇$  > Opzioni corsa > Auto Pause > Attiva.

# **Caricamento del dispositivo**

#### **AVVERTENZA**

Per evitare la corrosione, asciugare accuratamente i contatti e l'area circostante prima del caricamento o del collegamento a un computer.

- 1 Collegare il cavo USB a una porta USB del computer.
- Allineare le guide del caricabatterie ai contatti sul retro del  $\overline{2}$ dispositivo e premere il caricabatterie finché non scatta in posizione.

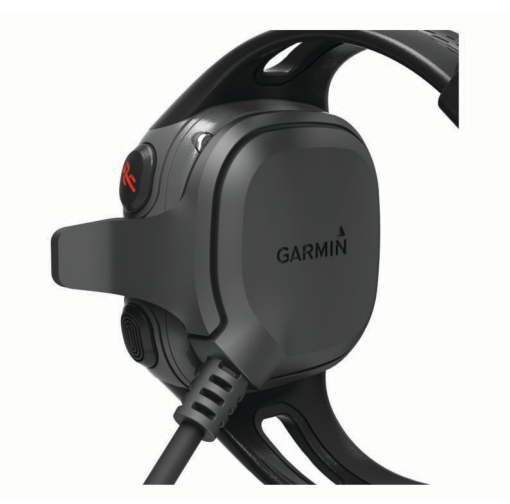

3 Caricare completamente il dispositivo.

### Reimpostazione del dispositivo

Se il dispositivo smette di rispondere, potrebbe essere necessario reimpostarlo.

- 1 Tenere premuto <sup>0</sup> per almeno 15 secondi.
- 2 Tenere premuto <sup>p</sup> per un secondo per accendere il dispositivo.

## **Manuale Utente**

La versione più recente del Manuale Utente può essere scaricata dal Web.

- 1 Visitare il sito Web www.garmin.com/support.
- 2 Selezionare Product Documentation.
- 3 Attenersi alle istruzioni riportate sullo schermo per selezionare il prodotto in uso.

## Ulteriori informazioni

È possibile reperire ulteriori informazioni su questo prodotto nel sito Web Garmin<sup>®</sup>.

- Visitare il sito Web www.garmin.com/intosports.
- Visitare il sito Web www.garmin.com/learningcenter.
- Visitare il sito Web http://buy.garmin.com oppure contattare il proprio rivenditore Garmin per informazioni sugli accessori opzionali e sulle parti di ricambio.

## Registrazione del dispositivo

Per un'assistenza completa, eseguire subito la registrazione online.

- Visitare il sito Web http://my.garmin.com.
- Conservare in un luogo sicuro la ricevuta di acquisto originale o una fotocopia.

**Garmin International, Inc.** 1200 East 151st Street Olathe, Kansas 66062, Stati Uniti

**Garmin (Europe) Ltd.** Liberty House, Hounsdown Business Park, Southampton, Hampshire, SO40 9LR Regno Unito

> **Garmin Corporation** No. 68, Zangshu 2nd Road, Xizhi Dist. New Taipei City, 221, Taiwan (RDC)

Garmin® e il logo Garmin sono marchi di Garmin Ltd. o società affiliate, registrati negli Stati Uniti e in altri Paesi. Auto Lap®, Auto<br>Pause®, Forerunner®, Garmin Connect™ e Virtual Pacer™ sono marchi di Garmin Ltd. o de consentito senza consenso esplicito da parte di Garmin.

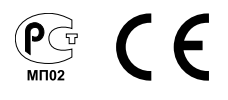